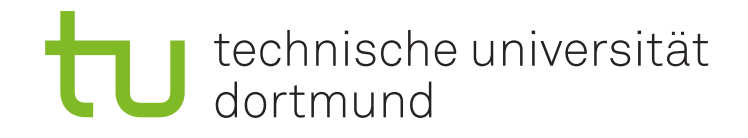

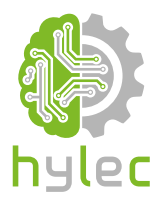

## Vektorgrafiken für das **Lasercutten und** maschinelle Sticken

Übung 07 - Ink/Stitch Einrichtung von Stickrahmen

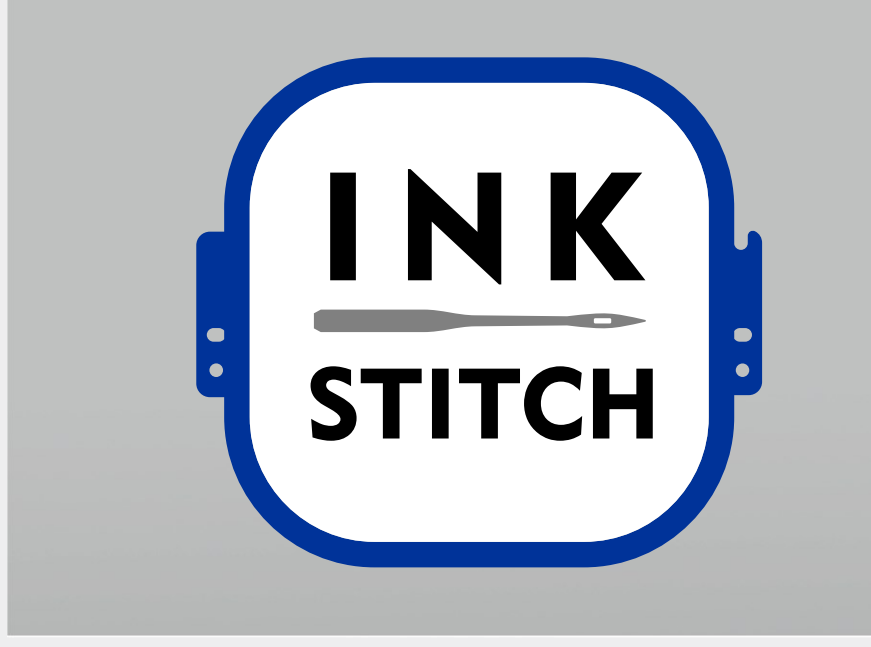

## **7a)**

Lade das Projekt **Uebung\_07\_Projektdatei.svg** aus der Präsentation herunter und öffne dieses mit Inkscape. Erstelle für jeden der dargestellten **vier Stickrahmen** eine eigene Vorlage. Nutze hierzu die Dokumenteneinstellungen von Inkscape und speichere jede Vorlage separat unter einem aussagekräftigen Namen ab.

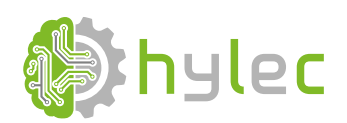

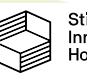